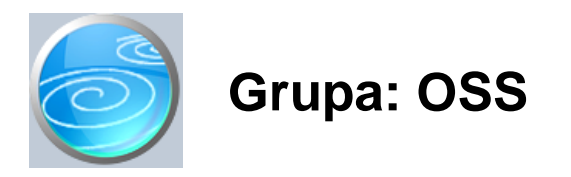

DOKUMENTI:

- OSS PONUDA
- OSS RA UN
- OSS RAZDUŽENJE PKV
- OSS RAZDUŽENJE PKT
- OSS RAZDUŽENJE SKLADIŠTA
- OSS OBRA UN PDV-A
- OSS REKAPITULACIJA PDV-A
- OSS REKAPITULACIJA PDV-A PO STOPAMA
- OSS CJENIK PO DRŽAVAMA
- OSS DRŽAVA LANICA
- NA
IN PLA
ANJA

IZVJEŠTAJI:

- PREGLED OSS PONUDA
- PREGLED OSS RA UNA
- PREGLED OSS PONUDA PO DRŽAVAMA
- PREGLED OSS RA
UNA PO DRŽAVAMA
- PREGLED OSS PONUDA PO VALUTAMA
- PREGLED OSS RA
UNA PO VALUTAMA
- OSS PREGLED PROMETA PO ARTIKLIMA
- OSS PREGLED PROMETA PO DRŽAVAMA
- OSS PREGLED PROMETA PO VALUTAMA
- PREGLED PLA ANJA OSS RA UNA
- PREGLED PLA ANJA OSS RAČUNA PO NAČINIMA PLAČANJA
- REKAPITULACIJA PLA ANJA OSS RAČUNA PO NAČINIMA PLAČANJA
- OSS REKAPITULACIJA PROMETA PO ARTIKLIMA
- OSS REKAPITULACIJA PROMETA PO DRŽAVAMA
- OSS REKAPITULACIJA PROMETA PO VALUTAMA
- OSS REKAPITULACIJA PROMETA PO DRŽAVAMA/STOPAMA
- OSS UKUPAN PROMET PO VALUTAMA/DRŽAVAMA
- POPIS OSS DRŽAVA LANICA
- POPIS NA INA PLA ANJA

OSS je modul za praéenje prodaje na daljinu putem europskog sustava OSS (one stop shop).

Ovaj sustav je izgra en kako bi se poduzetnicima olakšao postupak prodaje na daljinu kupcima koji su iz zemlje lanice EU i koji nisu obveznici PDV-a (gra ani). Naime, prodavatelji koji tijekom godine ostvare prodaju na daljinu unutar EU ve u od praga isporuke (77.000 kn), dužni su obra unavati (i upla ivati!) PDV prema stopama PDV-a zemlje iz koje je kupac. Takvi računi ne ulaze u domaću knjigu IRA niti u domaći PDV, nego se izvojeno prate, obračunavaju i uplačuje se PDV drugim zemljama lanicama EU.

Da bi se izbjeglo da se poduzetnici moraju prijavljivati u porezne sustave svake EU države pojedina no, OSS sustav je izgra en kako bi poduzetnici na jednom mjestu obra unavali i upla ivali ukupan PDV za sve zemlje lanice EU odjednom.

Obra un i uplata PDV-a vrši se tromjese no, u valuti zemlje u kojoj se korisnik prijavio u OSS sustav (dakle, za naše korisike, u Hrvatskoj u kunama), prema te aju Europske centralne banke na dan obra una.

Nakon što se naparvi obra un PDV-a za svaku zemlju posebno, ukupan iznos PDV-a obveznici u Hrvatskoj upla uju u kunama na poseban račun, a putem portala Porezne uprave se prijavljuju u OSS sustav i unose podatke o osnovicama i iznosima PDV-a za svaku državu posebno. U ovom trenutku nije propisana nikakva datoteka za prijavu PDV-a u OSS sustav, pa se podaci o obvezi PDV-a vjerojatno unose ru no, putem web portala.

#### PROPISANE EVIDENCIJE

U trenutku prodaje, kupcu nije obavezno izdati ra un s obra unom PDV-a, ali se mora voditi evidencija s detajno propisanim elementima, na temelju kojih se radi tromjese ni obra un PDV-a. Da pojednostavnimo rad našim korisnicima, mi smo u modul OSS stavili dokument Ra un OSS, koji sadrži sve elemente koji su propisani uredbom. Na zahtjev države lanice, porezni obveznik je dužan dostaviti podatke o ostvarenim prodajama na daljinu, sa svim propisanim elementima, i to u 'elektroni kom obliku', a budu i da nije propisan nikakav format, pretpostavljamo da se radi o izvještajima u PDF formatu.

U obveznoj evidenciji o prodaji na daljinu, propisani su slijede i elementi:

- država lanica potrošnje u koju se roba ili usluge isporu uju
- vrsta usluga ili opis i koli ina isporu ene robe
- datum isporuke robe ili usluga
- porezna osnovica uz naznaku upotrijebljene valute
- sva naknadna pove anja ili smanjenja porezne osnovice
- primijenjena stopa PDV-a
- iznos PDV-a koji je potrebno platiti uz naznaku upotrijebljene valute
- datum i iznos zaprimljenih uplata
- svi predujmovi upla eni prije isporuke robe ili usluga
- u slu aju izdavanja ra una, podaci koje sadržava ra un
- kada su posrijedi usluge, informacije upotrijebljene za odre ivanje mjesta gdje kupac ima poslovni nastan ili stalnu adresu ili uobi ajeno boravište te, kada je posrijedi roba, informacije upotrijebljene za odre ivanje mjesta gdje otprema ili prijevoz robe kupcu po inje i završava
- bilo kakav dokaz o mogu em povratu robe, uklju uju i poreznu osnovicu i primijenjenu stopu PDV-a

Posebno skrećemo pažnju da je za svaku prodaju obavezno evidentirati adresu isporuke, jer se na temelju nje utvr uje država kojoj je obra unava i upla uje PDV. Tako er, obavezno se moraju evidentirati i sve primljene uplate koje su vezane uz isporuku.

Da bismo korisnicima omogu ili da što jednostavnije udovolje ovim zahtjevima, u modulu OSS napravili smo slijede e dokumente:

1) OSS - ponuda

S ovim dokumentom kupcima se mogu poslati ponude, (ako web shop ne obra uje nadružbe automatski) 1) OSS - ra un

S ovim dokumentom se evidentiraju svi podaci podaci o prodaji propisani uredbom,

(kupac, adresa, roba/usluga, cijene, popusti, valuta, stopa PDV-a, plaćanja)

2) OSS - razduženje PDV

 S ovim dokumentom se vrši razduženje prodavaonice za vlastitu robu (PKV) prodanu na daljinu kroz OSS sustav

3) OSS - razduženje PDV

S ovim dokumentom se vrši razduženje prodavaonice za tu u robu (PKT) prodanu na daljinu kroz OSS sustav 4) OSS - razduženje skladišta

 S ovim dokumentom se vrši razduženje veleprodajnog skladišta za robu prodanu na daljinu kroz OSS sustav. 5) OSS - obra un PDV-a

S ovim dokumentom se radi tromjese nni obra un PDV-a, za svaku državu i valutu posebno 6) OSS - rekapitulacija PDV-a

Ovaj dokument daje rekapitulaciju ukupno obra unatog PDV-a za sve države lanice

7) OSS - rekapitulacija PDV-a po stopama

Ovaj dokument daje rekapitulaciju ukupno obra unatog PDV-a za sve države lanice, po stopama PDV-a 8) OSS cjenik po državama

Ovim dokumentom mogu se za pojedine artikle definirati razli ite cijene za razli ite države, ako je potrebno. Tako er, koristi se i kada artikli spadaju u razli ite tarifne brojeve u razli itim državama

9) OSS država lanica

Mati ni dokument za definiranje država i njihovih poreznih stopa, ...

10) Na in pla anja

Sifrarnik na ina pla anja za pra enje naplate prema na inima pla anja.

#### AUTOMATSKA KNJIŽENJA

Korisnici koji imaju financijsko knjigovodstvo, u ovom modulu imaju automatsko knjiženje poslovnih promjena na slijede i na in:

- Dokumentom OSS evidencija prodaje automatski se knjiži:
	- prihod i obveza PDV-a prema srednjem te aju NBH na dan evidencije.
	- protustavka je konto potraživanja za prodaju na daljinu (koji se kasnije zatvara s izvodom, blagajnom,...)
- Dokument OSS obra un PDV-a automatski knjiži :
	- Korekciju obveze za PDV za te ajne razlike
	- Pozitivne ili negativne te ajne razlike

Na ovaj na in, na kontu obveze za PDV za OSS, ostaje to an iznos obveze za uplatu.

Više informacija o pojedina nim dokumentima nalaze se u opisu svakog pojedinog dokumenta.

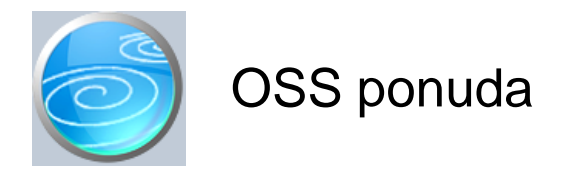

**Grupa: OSS**

**Selektor: Ne**

## Automatsko odre ivanje broja

Aktivno

#### **Opis**

OSS ponuda je dokument za izradu ponuda kupcima na daljinu putem OSS sustava, ako nemaju automatsko naru ivanje i naplatu putem web shop-a, nego se (obi no) oglašavaju na društvenim mrežama, a narudžbe dobivaju putem e-maila ili osobnim porukama na društvenim mrežama.

Takvi korisnici obi no trebaju mogu nost da prvo pošalju ponudu potencijalnom kupcu, a za to mogu koristiti ovaj dokument.

Dokument je gotovo identi an dokumentu OSS ra un, ali je jednostavniji od njega, jer se ne vrše nikakva knjiženja niti prera unavanje deviznh iznosa na HRK.

Za detaljnije informacije o načinu popunjavanja ovog dokumenta, prou ite upute za dokument OSS račun.

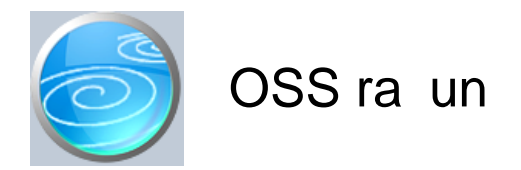

**Grupa: OSS**

#### **Selektor: Ne**

## Automatsko odre ivanje broja

Aktivno

#### **Opis**

'OSS-ra un' je dokument za izdavanje ra una i evidentiranje prodaje na daljinu u državama lanicama EU u kojima je korisnik dužan obra unati PDV prema stopama zemlje u kojoj se nalazi kupac.

Postupak obrade podataka:

- 1. Prvo potrebno odabrati državu za koju se radi ra un
- 2. Obavezno je upisati podatke o adresi kupca (poželjno je upisati i njegov naziv)
- 3. Odaberite valutu u kojoj je izvršena prodaja

(program valutu automatski postavlja na valutu države, ali se ona može i mijenjati u pojedinom slu aju)

4. Upište podatke o artiklima. Program automatski u itava cijenu (s PDV-om) ovisno o parametru 'Na in unosa cijene'.

- automatski unešena cijena može se i ru no mjenjati, ako je prodano po nekoj treó oj cijeni)

- 4. Na temelju podatka o hrvatskom tarifnom broju PDV, program automatski predlaže tarifni broj odabrane zemlje.
	- Ako je u šfrarniku roba unesena redovna stopa, program automatski nudi 'Stopu 1'
	- Ako je u šfrarniku roba unesena snižena stopa, program automatski nudi 'Stopu 2'
	- Ako je u šfrarniku roba unesena najniža stopa, program automatski nudi 'Stopu 3'
	- etvrta stopa PDV-a se ne nudi automatski, ve se mora ru no promjeniti, ako se koristi u zemlji kupca.
- Nulta stopa PDV-a se ne nudi automatski, ve se mora ru no promjeniti, ako se koristi u zemlji kupca.

Nažalost, naši tarifni brojevi ne moraju odgovarati tarifnim brojevima države kupca, pa je mogu e da je nešto što je u Hrvatskoj snižena stopa, u nekoj drugoj zemlji spada u redovnu stopu, ili obratno. Zato, poonu enu stopu PDV-a ne treba prihva ati bez razmišljanja, ve treba voditi ra una o specifi nostima svake zemlje. U slu aju da postoje zna ajne razlike u cijenama i tarifnim projevima, korištenjem dokumenta 'OSS cjenik po državama' mogu se definirati razli ite valute, tarifni brojevi pdv-a i cijene za razli ite države. Više podataka o tome na i ete u opisu tog dokumenta.

Nakon što upišete koli inu, cijenu i definirate tarifni broj PDV-a, program e izra unati obvezu PDV-a prema stopi koja je prethodno upisana u parametrima dokumenta 'OSS država lanica', i koja se automatski prenosi u ovaj dokument prilikom odabira države.

Osim što utvri uje obvezu PDV-a u originalnnoj valuti, program automatski obral unava osnovicu i PDV u HRK, prema te aju narodne banke na dan evidencije prodaje.

Nakon podataka o robama, u dokument se još upisuju i podaci o svim primljenim uplatama vezanim uz ovu prodaju (avanse i naknadna pla anja). Prema Uredbi EU, svaka država lanica može od poreznih obveznika zatražiti detaljne podake o prodaji na daljinu kroz OSS sustav, a ti podaci moraju sadržavati i podatke o primljenim uplatama.

Dokument OSS račun automatski knjiži:

- FINANCIJSKO

- Potraživanje za ostvaren promet od prodaje na dajinnu
- Prihod od prodaje na daljinu
- Obveza PDV-a državama članicama EU od prodaje na daljinu kroz OSS

Knjiženja se provode u HRK, prema srednjem te aju HBH.

Prilikom obra una dospjelog PDV-a, koji se radi prema te aju Europske banke, neizbježno e do i do te ajnih razlika u iznosu obveze PDV-a. Ove te ajne razlike biti e automatski proknjižene od strane dokumenta OSS obra un PDV-a.

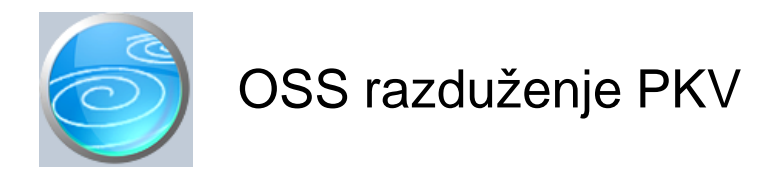

- **Verzija: 1.00**
- **Grupa: OSS**
- **Selektor: Prodavaonica**

## Automatsko odre ivanje broja

Aktivno

## **Opis**

OSS - razduženje PKV je dokument za automatsko razduženje prodavaonice za prodaju vlastite robe (PKV) na daljinu putem OSS sustava. Dokument se pojavljuje u meni-u korisnika samo ako ima uklju en i modul Maloprodaja II.

Nakon što upišete datum za kojeg radite obra un, program e automatski u itati ukupan promet (koji je upisan dokumentom OSS račun) za taj dan.

Pri tome e cijene biti iskazane u hrvatskim kunama, a PDV prema hrvatskim poreznim stopama (onako kako su i zaprimjene u maloprodaji), jer je cilj ovog dokumenta razdužiti prodavaonicu za artikle koji su prodani putem OSS-a.

Dokument OSS - razuženje PDV automatski knjiži:

- MALOPRODAJA II
	- storno zaduženja prodavaonice
- FINANCIJSKO
	- storno zaduženja prodavaonice
	- storno ukalkuliranog PDV-a
	- storno ukalkulirane marže
	- storno ukalkulirane povratne naknade (ako je ima)
	- prijenos nabavne vrijednosti robe na rashode prodane robe

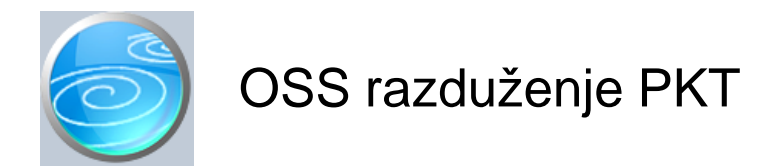

- **Verzija: 1.00**
- **Grupa: OSS**
- **Selektor: Prodavaonica**

## Automatsko odre ivanje broja

Aktivno

## **Opis**

OSS - razduženje PKT je dokument za automatsko razduženje prodavaonice za prodaju tu e robe (PKT) na daljinu putem OSS sustava. Dokument se pojavljuje u meni-u korisnika samo ako ima uklju en i modul Maloprodaja II.

Nakon što upišete datum za kojeg radite obra un, program e automatski u itati ukupan promet (koji je upisan dokumentom OSS račun) za taj dan.

Pri tome e cijene biti iskazane u hrvatskim kunama, a PDV prema hrvatskim poreznim stopama (onako kako su i zaprimjene u maloprodaji), jer je cilj ovog dokumenta razdužiti prodavaonicu za artikle koji su prodani putem OSS-a.

Dokument OSS - razuženje PDV automatski knjiži:

- MALOPRODAJA II
	- storno zaduženja prodavaonice
- FINANCIJSKO
	- storno nabavne vrijednosti tu e robe
	- prijenos nabavne vrijednosti robe na rashode prodane robe

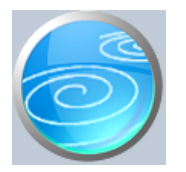

- **Verzija: 1.00**
- **Grupa: OSS**
- **Selektor: Skladište**

## Automatsko odre ivanje broja

Aktivno

## **Opis**

OSS - razduženje skladišta je dokument za automatsko razduženje veleprodajnog skladišta za prodaju robe na daljinu putem OSS sustava. Dokument se pojavljuje u meni-u korisnika samo ako ima uklju en i modul Robno.

Nakon što upišete datum za kojeg radite obra un, program e automatski u itati ukupan promet (koji je upisan dokumentom OSS račun) za taj dan.

Pri tome e cijene biti iskazane u hrvatskim kunama, a PDV prema hrvatskim poreznim stopama, jer je cilj ovog dokumenta razdužiti skladište za artikle koji su prodani putem OSS-a.

Dokument OSS - razuženje PDV automatski knjiži:

- ROBNO
- razduženje sladišta
- FINANCIJSKO
	- razduženje skladišta
		- prijenos nabavne vrijednosti robe na rashode prodane robe

#### NAPOMENA:

Korisnici koji imaju uklju ena obadva modula (Robno i Maloprodaja II), u meni-u e imati dokumente za razduženje skladišta i maloprodaje i veleprodaje. Takvi korisnici moraju paziti da koriste ili samo razduženje maloprodaje ili samo veleprodaje, jer e upotreba obadva dokumenta dovesti do dvostrukog razduženja. Dakle, ovisno o tome kako vodi zalihe robe koju prodaje na daljinu ( u maloprodaji ili u veleprodaji), tako treba raditi i razduženje OSS prometa.

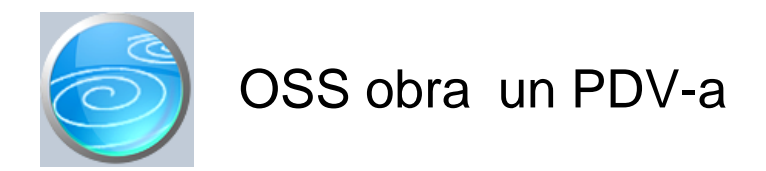

**Grupa: OSS**

#### **Selektor: Ne**

## Automatsko odre ivanje broja

Aktivno

#### **Opis**

OSS - obra un pdv-a je dokument za tromjese ni obra un PDV-a državama lanicama U za prodaju na daljinu putem OSS sustava.

Da biste napravili obra un PDV-a, potrebno je prvo odabrati državu lanicu za koju radite obra un. Nakon što odaberete državu, program e automatski ponuditi njezinu valutu u kojoj je izvršena prodaja na daljinu. Ako je u nekoj zemlji prodaja izvršena u više od jedne valute (npr nekoliko prodaja je napravljenu u krunama, a nekoliko u EUR), onda je za svaku valutu potrebno napraviti poseban obračun.

Da biste sa sigurnoš u utvrdili za koje sve države i valute morate napraviti obra un, prije izrade obra una napravite izvještaj 'OSS-ukupan promet po valutama/državama'. Za svaki redak na ovom izvještaju, potrebno je napraviti po jedan obra un.

Nakon što ste odredili državu i valutu obra una, potrebno je još upisati te aj Europske Centralne banke za dan obra una, prema kojem e biti utvrena osnovica i obveza PDV-a u HRK.

Nakon što upišete te aj, program e automatski u itati sve ostvarene prodaje u zadanom periodu i izvršiti obra un PDV-a u HRK kojeg za tu državu trebate uplatiti u OSS sustav.

#### TE AJNE RAZLIKE

Dokument OSS ra un je za svaku pojedina nu prodaju ve izvršio automatska knjiženja prihoda i obveze PDV-a u HRK prema srednjem tečaju NBH na dan prodaje. Budu i da se konačni iznos PDV-a za uplatu utvrđuje po teďaju Europske centralne banke, na zadnji dan obra unskog perioda, nužno dolazi do te ajnih razlika u iznosu obveze PDV-a. Ovu te ajnu razliku dokument OSS-obra un PDV-a automatski izra unava i knjiži na odgovaraju a konta. Automatsko knjiženje te ajnih razlika se provodi samo kod korisnika koji imaju modul Financijsko.

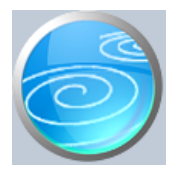

**Grupa: OSS**

## **Selektor: Ne**

## Automatsko odre ivanje broja

Aktivno

## **Opis**

OSS - Rekapitulacija PDV-a je dokument koji daje rekapitulaciju svih napravljenih obra una PDV-a za zadani period.

Nakon što upišete period, program e automatski u itati sve obra une PDV-a koji su napravljeni za zadani period. Na ovaj na in možete dobiti ukupnu osnovicu i iznos PDV-a u HRK, po te aju Europske centralne banke, za odre eno obra unsko razdoblje.

#### NAPOMENA

Ovaj dokument u itava podatke koji su napravljeni dokumentom OSS-obra un PDV-a. Ako obra un nije napravljen, podaci o PDV-u ne e biti ovdje iskazani.

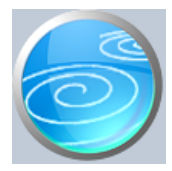

**Grupa: OSS**

## **Selektor: Ne**

## Automatsko odre ivanje broja

Aktivno

#### **Opis**

OSS - Rekapitulacija PDV-a po stopama je dokument koji daje rekapitulaciju svih napravljenih obračuna PDV-a za zadani period, razra enu po poreznim stopama.

Nakon što upišete period, program e automatski u itati sve obra une PDV-a koji su napravljeni za zadani period. Na ovaj na in možete dobiti ukupnu osnovicu i ukupan iznos PDV-a u HRK, po te aju europske banke, za odre eno obra unsko razdoblje. Tako er, dobiti e i podatke po poreznim stopama, za svaku državu posebno.

#### NAPOMENA

Ovaj dokument u itava podatke koji su napravljeni dokumentom OSS-obra un PDV-a. Ako obra un nije napravljen, podaci o PDV-u ne $e$  biti ovdje iskazani.

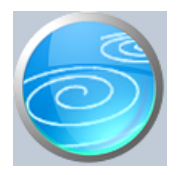

**Grupa: OSS**

## **Selektor: Ne**

## Automatsko odre ivanje broja

Aktivno

## **Opis**

OSS cjenik po državama je dokument za unos cijena artikala u stranim valutama, za svaku zemlju lanicu EU posebno.

Ovaj dokument nije obvezan za korištenje, ali može biti koristan u slijede im slu ajevima:

- Ako je tarifni broj PDV-a razli it u nekoj državi
- (npr, u Hrvatskoj je redovna stopa, a u Mađarskoj snižena)
- Ako je stopa PDV-a znatno druga ija od Hrvatske, pa se radi novi izra un MPC-a
- Ako država koristi neku tre u valutu (krune, forinte,..) pa se radni novi izra un za tu valutu.

Dakle, ako neka država lanica EU ima cijene u EUR-ima, i ako artikal spada u isti tarifni broj kao i u Hrvatskoj, onda nije potrebno upisivati poseban cjenik za tu državu, nego je dovoljno u šifrarniku roba u polje 'Cijena u devizama' upisati MPC u EUR-ima, a u dokumentima 'OSS račun' i 'OSS ponuda' parametar 'Određivanje izvozne cijene' postaviti na 'Fiksna devizna cijena iz cjenika'.

Ali, ako npr. za Ma arsku želite imati cijene u forintama, onda je potrebno napraviti poseban cjenik za Ma arsku. Tako er, ako artikal ima druga iji porezni tretman u nekoj zemlji (druga iji porezni razred), onda isto možete problem rješiti definiranjem posebnog cjenika za tu zemlju. Pri tome, dovoljno je u cijenik za tu državu upisati samo one artikle koji spadaju u druga iji tarifni razred, jer e za sve ostale artikle podaci biti to ni i iz šifrarnika roba/usluga.

Prilikom izrade dokumenta 'OSS ra un' (ili 'OSS ponuda'), program radi na slijede i na in:

 1. provjeri da li za taj artikal postoji poseban cjenik. Ako postoji, primjenjuje tarifni broj i cijenu iz posebnog cjenika

- 2. Ako ne postoji poseban cjenik za tu državu/valutu, onda program radi slijede e:
	- tarifni broj PDV-a odre uje sukladno hrvatskom tarifnom broju.

(ako je u Hrvatskoj redovna stopa, onda je i u odabranoj zemlji primjenjena redovna stopa)

(ako je u Hrvatskoj snižena stopa, onda je i u odabranoj zemlji primjenjena snižena 1 stopa)

(ako je u Hrvatskoj najniža stopa, onda je i u odabranoj zemlji primjenjena snižena 2 stopa)

- prodajnu cijenu odre uje prema parametru 'Odre ivanje izvozne cijene'
	- Prera unom iz cijene u HRK po te aju na dan evidencije ili
	- u itavanjem devizne cijene iz cjenika roba/usluga

Nakon što progam sve ovo napravi automatski, vi i dalje na dokumentima 'OSS račun' i 'OSS ponuda' možete:

- ru no promjeniti cijenu u devizama
- ručno promjeniti tarifni broj u koji spada artikal.

Dakle, korisnici uvijek mogu ru no upisivati bilo koju cijenu i bilo koji tarifni broj PDV-a, pa nije nužno kreirati posebne cjenike za svaku državu. Ali, ako imate puno artikala i veliki broj država u kojima prodajete svoje artikle, onda je vjerojatno jednostavnije jednom definirati cijene i tarifne brojeve za pojedinačne slučajeve i više ne razmišljati o njima.

#### DATUM CJENIKA

Prilikom izrade cjenika, upisuje se i datum cjenika. Ako za jednu državu postoji više cjenika s razli itim datumima, na kojima se pojavljuje isti artikal, prilikom izrade dokumenta OSS račun, program je uzimati u obzir samo cjenu s najve im datumom.

#### TE AJ

Prilikom izrade OSS cjenika po državama, program u polje Te aj automatski u itava te aj NBH za odabranu valutu. Ovaj te aj se koristi prilikom izrada cjenika, ako je parametar 'Odre ivanje izvozne cijene' postavjen na 'Prera un iz HRK po te aju'. Dakle, u tom slu aju, kad odaberete šifru artikla, program e vam odmah po te aju prera unati cijenu, ali ju prije spremanja retka možete i promjeniti. Tako er, ako je parametar postavjen na 'Devizna cjena iz cjenika', program e u polje devizne cijene u itati deviznu cjenu iz dokumenta Roba/usluga, ali ju vi opet možete promjeniti prije spremanja dokumenta.

PRIJENOS CJENIKA U SLIJEDE U GODINU Prilikom zaklju ka godine, OSS cjenik po državama automatski se prenosi u slijede u poslovnu godinu.

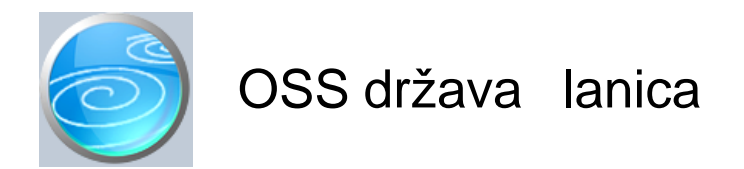

**Grupa: OSS**

**Selektor: Ne**

# Automatsko odre ivanje broja

Aktivno

**Opis**

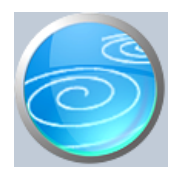

# Na in pla anja

**Verzija: 1.00**

**Grupa: OSS**

**Selektor: Ne**

## Automatsko odre ivanje broja

Aktivno

## **Opis**

Na in pla anje je dokument za definiranje na ina pla anja.

Upisuje se šifra i opis na ina pla anja.

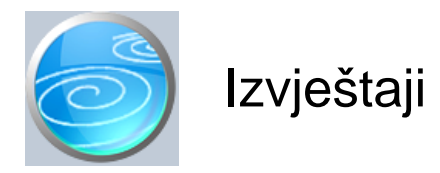

**Pregled OSS ponuda Pregled OSS ra una Pregled OSS ponuda po državama** Pregled OSS ra una po državama **Pregled OSS ponuda po valutama Pregled OSS ra una po valutama OSS - pregled prometa po artiklima OSS - pregled prometa po državama OSS - pregled prometa po valutama Pregled pla anja OSS ra una** Pregled pla anja OSS ra una po na inima pla anja Rekapitulacija pla anja OSS ra una po na inima pla anja **OSS - rekapitulacija prometa po artiklima OSS - rekapitulacija prometa po državama OSS - rekapitulacija prometa po valutama OSS - rekapitulacija prometa po državama/stopama OSS - ukupan promet po valutama/državama Popis OSS država lanica** Popis na ina pla anja

>>>

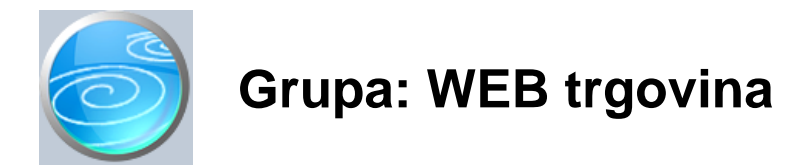

#### DOKUMENTI:

- U ITAVANJE WEB NARUDŽBI
- NARUDŽBA WEB
- ARTIKLI WEB
- ARTIKLI WEB VP

## IZVJEŠTAJI:

- Grupa nema izvještaje

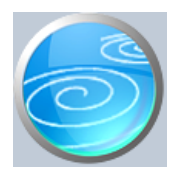

U itavanje WEB narudžbi

**Verzija: 1.00**

**Grupa: WEB trgovina**

**Selektor: Ne**

Automatsko odre ivanje broja

Aktivno

**Opis**

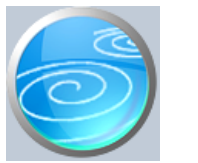

# Narudžba WEB

**Verzija: 1.00**

**Grupa: WEB trgovina**

**Selektor: Ne**

Automatsko odre ivanje broja

Aktivno

**Opis**

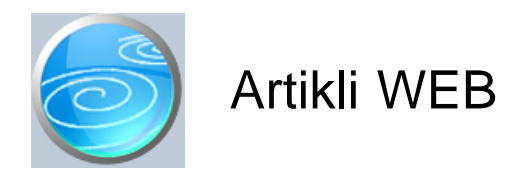

**Grupa: WEB trgovina**

**Selektor: Prodavaonica**

## Automatsko odre ivanje broja

Nije aktivno

## **Opis**

Artikli WEB je dokument za izradu datoteke s artiklima za WEB shop.

Podaci o stanju zaliha u itavaju iz odabrane PRODAVAONICE (modul Maloprodaja).

#### PARAMETAR VRSTA CJENIKA

Ovim parametrom se odre uje koji se cjenik koristi za prodaju u WEB shop-u (Osnovna cijena ili A,B,C ili D)

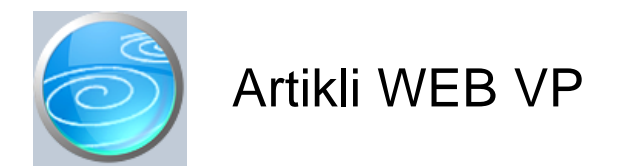

## **Grupa: WEB trgovina**

**Selektor: Skladište**

# Automatsko odre ivanje broja

Nije aktivno

## **Opis**

Artikli WEB VP je dokument za izradu datoteke s artiklima za WEB shop.

Podaci o stanju zaliha u itavaju iz odabranog SKLADIŠTA (modul Robno).

#### PARAMETAR VRSTA CJENIKA

Ovim parametrom se odre uje koji se cjenik koristi za prodaju u WEB shop-u (Osnovna cijena ili A,B,C ili D)

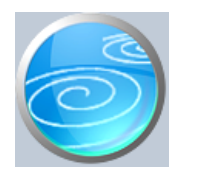

Izvještaji